# <Code Karin>

# <Virtual Classroom> User Manual

Version <1.5>

| <code classroom="" karin="" virtual=""></code> | Version: <1.5>     |
|------------------------------------------------|--------------------|
| User Manual                                    | Date: <04/27/2022> |
| <code karin="" vision=""></code>               |                    |

## **Revision History**

| Date         | Version | Description                                                                                                    | Author                    |
|--------------|---------|----------------------------------------------------------------------------------------------------|---------------------------|
| <03/27/2022> | <1.0>   | <initial created="" document=""></initial>                                                                                  | <kate brayshaw=""></kate> |
| <03/28/2022> | <1.1>   | <table contents="" created,="" of="" revision<br="">history, introduction section, started<br/>system structure&gt;</table> | <kate brayshaw=""></kate> |
| <03/30/2022> | <1.2>   | <system edited="" organization=""></system>                                                                                 | <kate brayshaw=""></kate> |
| <04/18/2022> | <1.3>   | <coding contest,="" practice="" problems<br="">completed&gt;</coding>                                                       | <kate brayshaw=""></kate> |
| <04/26/2022> | <1.4>   | <view completed="" rank="" student=""></view>                                                                               | <kate brayshaw=""></kate> |
| <04/27/2022> | <1.5>   | <final contents="" edits,="" grammar,="" of="" table=""></final>                                                            | <kate brayshaw=""></kate> |

| <code classroom="" karin="" virtual=""></code> | Version: <1.5>     |
|------------------------------------------------|--------------------|
| User Manual                                    | Date: <04/27/2022> |
| <code karin="" vision=""></code>               |                    |

## **Table of Contents**

| 1. | Introduction |                                      |       |  |
|----|--------------|--------------------------------------|-------|--|
|    | 1.1          | Purpose                              | 4     |  |
|    | 1.2          | Project Overview                     | 4     |  |
| 2. | Syste        | em Structure                         | 4     |  |
|    | 2.1          | Types of Users                       | 4-5   |  |
|    | 2.2          | System Organization                  | 5     |  |
| 3. | Instru       | uctions for Student                  | 5     |  |
|    | 3.1          | Login                                | 5-7   |  |
|    | 3.2          | Complete Practice Problems           | 7-10  |  |
|    | 3.3          | Compete in Coding Contest            | 10-13 |  |
|    | 3.4          | View Rank                            | 13    |  |
|    |              | 3.4.1 View Rank in Practice Problems | 13-14 |  |
|    |              | 3.4.2 View Rank in Coding Contest    | 14-16 |  |

| <code classroom="" karin="" virtual=""></code> | Version: <1.5>     |
|------------------------------------------------|--------------------|
| User Manual                                    | Date: <04/27/2022> |
| <code karin="" vision=""></code>               |                    |

## **User Manual**

## 1. Introduction

### 1.1 Purpose

The purpose of this user manual is to provide the necessary information to users who choose to participate as a student or instructor to effectively navigate and successfully use Code Karin's resources.

### 1.2 Project Overview

The goal of this project is to provide instructors and students at Texas Chirsitan University a platform with virtual classroom abilities. This includes the ability to create and delete virtual classrooms, add and remove students, add student restrictions, grade student work, add and remove problems from the problem sets: problem, solution, test set, and the ability to see a student's true name if an alias is in place. Students will have the ability to write and test code for practice problems, have access to grades, and the ability to set an alias in place of their real name. Ultimately Code Karin will be considered a success if students provide positive feedback to the product, the students engage in doing practices on the platform, the product is easy to manage by professors, if it's expandable, scalable, and flexible to be used by more users, and is secure.

## 2. System Structure

## 2.1 Types of Users

There will be two types of users; Student and Admin. Students will have access to limited functions whereas admin will have access to everything. These features include:

Student:

- Compete in coding contest
- View results in contest
- Discuss in discussion board
- Login

#### Admin:

- Manage classroom
- Manage student
- Manage user roles
- Manage contest
- Manage discussion board
- Manage student participation

#### 2.2 System Organization

Listed below are the available components and the different features each one possesses.

Login

- Only available to student
- Sign in
- Sign out

Discussion Board

- Available to student and admin
- Access to classroom in order to speak to others

Coding Contest

- Available to students
- Submission box to type answers in
- Submit button to submit code

## 3. Instructions for Students

Here you will find all the necessary information on how to access Code Karin as a student.

## 3.1 Login

When a student wishes to gain access to Code Karin they must first login. To do this the user must click the login button on the top right corner. Indicated by the top navigation bar:

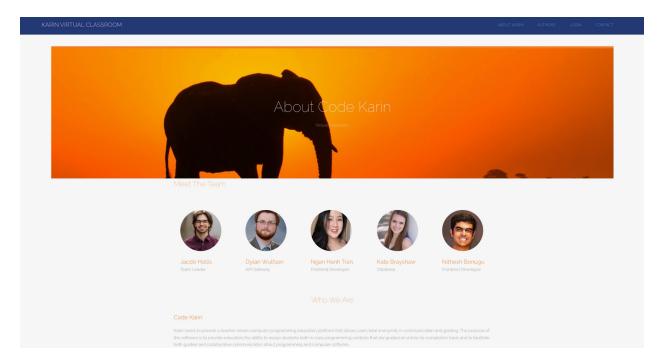

After Selecting the login button the user will be prompted with:

| Sign in with your username and password | k |
|-----------------------------------------|---|
| Isername                                |   |
| Username                                |   |
| assword                                 |   |
| Password                                |   |
| orgot your password?                    |   |
|                                         |   |
| Sign in                                 |   |
|                                         |   |
|                                         |   |
|                                         |   |
|                                         |   |

After login is successfully completed the user has access to classrooms, practice problems, and the coding contest. Once successful login has occurred the user will now have a "View Classrooms" tab available on the navigation bar like so:

If certain buttons are not present please refresh the page.

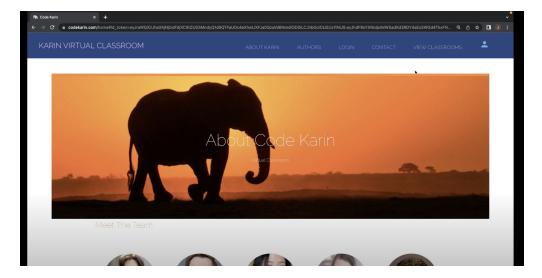

When a user is signed in they also have the ability to change their password by simply selecting the person icon on the top right navigation bar and selecting "Profile Settings". They can then change their password by selecting "Change Password". They also have the ability to logout form the drop down menu. As shown in the screenshot below:

| Max         +             ← → C*         a codekarin.com/settings          0         1         0         0         0         0         0         0         0         0         0         0         0         0         0         0         0         0         0         0         0         0         0         0         0         0         0         0         0         0         0         0         0         0         0         0         0         0         0         0         0         0         0         0         0         0         0         0         0         0         0         0         0         0         0         0         0         0         0         0         0         0         0         0         0         0         0         0         0         0         0         0         0         0         0         0         0         0         0         0         0         0         0         0         0         0         0         0         0         0         0         0         0         0         0         0         0 |  |  |  |   |  |                             |  |
|----------------------------------------------------------------------------------------------------|--|--|--|---|--|-----------------------------|--|
| KARIN VIRTUAL CLASSROOM                                                                                                    |  |  |  |   |  | •                           |  |
| Name: AnonGirrafe<br>Email: jake.hollis2579@gmail.com<br>Change Password                                                                                                    |  |  |  |   |  | Profile Settings<br>Log Out |  |
|                                                                                                    |  |  |  | * |  |                             |  |
|                                                                                                    |  |  |  |   |  |                             |  |
|                                                                                                    |  |  |  |   |  |                             |  |

#### 3.2 Complete Practice Problems

Once an authenticated user wishes to partake in practice problems he or she must select the "View Classrooms" tab. Once done the student will be shown this screen:

| ™n     Code Karin     ×     +       ←     →     C*          a codekarin.com/class-list |                                                                                   |  |  | ද අ             | 1 x 🛛 | ,<br>• |
|----------------------------------------------------------------------------------------|-----------------------------------------------------------------------------------|--|--|-----------------|-------|--------|
| KARIN VIRTUAL CLASSF                                                                   | ROOM                                                                              |  |  | VIEW CLASSROOMS | •     |        |
| Here's your class                                                                      | COSC101041htroToProgramming<br>Professor: KrishnaKadiyala<br>End Date: 05-08-2022 |  |  |                 |       |        |

This is a list of every classroom available to the student. The student will then be required to select the appropriate classroom that he or she wishes to complete practice problems in. After selecting the desired classroom the authenticated user will be shown these three options:

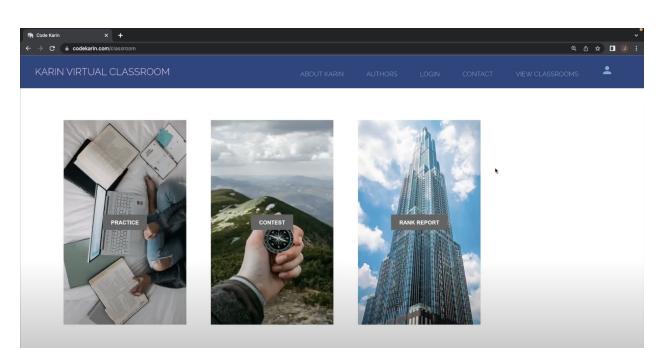

The authenticated user then must select the "Practice" button located on the far right. Once selected the authenticated user will be prompted with a list of possible assignments they can choose from:

| 🏟 Code Karin X 🕂     |                              |             |         |       |         |                 |   | ~ |  |
|----------------------|------------------------------|-------------|---------|-------|---------|-----------------|---|---|--|
|                      |                              |             |         |       |         |                 |   |   |  |
| KARIN VIRTUAL CLASSI | ROOM                         | ABOUT KARIN | AUTHORS | LOGIN | CONTACT | VIEW CLASSROOMS | • |   |  |
| Let's Practice       |                              |             |         |       |         |                 |   |   |  |
|                      | test-problems<br>Ouestions 6 |             |         |       |         |                 |   |   |  |
|                      | ×                            |             |         |       |         |                 |   |   |  |
|                      |                              |             |         |       |         |                 |   |   |  |

As indicated above there is one assignment available. When a user selects this assignment they will be brought to a list of practice problems found within the assignment that they can choose from:

| #n     Code Karin     ×     + $\leftarrow$ $\rightarrow$ $C$ $a$ codekarin.com/practice-deta |                                                                                                    |                          |              |       |         | @ <i>1</i>      | ,•<br>• ≄ ∎ ● = |  |
|----------------------------------------------------------------------------------------------|----------------------------------------------------------------------------------------------------|--------------------------|--------------|-------|---------|-----------------|-----------------|--|
| KARIN VIRTUAL CLASS                                                                          |                                                                                                    | ABOUT KARIN              | AUTHORS      | LOGIN | CONTACT | VIEW CLASSROOMS | <b>_</b>        |  |
| Look what quest                                                                              | ions we can do today!!!                                                                                                    |                          |              |       |         |                 |                 |  |
|                                                                                              | test-problems/test-5<br>Description. Write a function that has a string variable to hold your major, and a string variable that is assigned to the string.<br>TCU. Print those variables together in this format. CS, TCU |                          |              |       |         |                 |                 |  |
| test-problems/test-2<br>Description: Write a fucntion to find the average of three numbers   |                                                                                                    |                          |              |       |         |                 |                 |  |
|                                                                                              | test-problems/test-1<br>Description: Write a function to find and print                                                                                                    | t integer a to the power | of integer b |       |         |                 |                 |  |
|                                                                                              | test-problems/test-4                                                                                                    |                          |              |       |         |                 |                 |  |

Once the user has selected their desired practice problem they will be brought to the coding portion of the project:

| Code Karin | x +                                                                                                    |       |    | ~   |
|------------|----------------------------------------------------------------------------------------------------|-------|----|-----|
| → C        | a codekarin.com/code                                                                                                    | Q (1) | \$ | ) : |
|            |                                                                                                    |       |    |     |
|            | test-problems/test-3                                                                                                    |       |    |     |
|            | Write a function to find and print the largest of the the two numbers                                                      |       |    |     |
|            | Code                                                                                                    |       |    |     |
|            | package main;<br>public class Code {<br>public int findMax(int num1, int num2) {<br>/* Your code goes here */  T<br>}<br>} |       |    |     |
|            |                                                                                                    |       |    |     |
|            |                                                                                                    |       |    |     |

Here the user has the ability to view the practice problem in white text box at the top. And they can directly input their answers into the black console. Once a user is finished writing their answer they can select the "Run" button located at the bottom of the console:

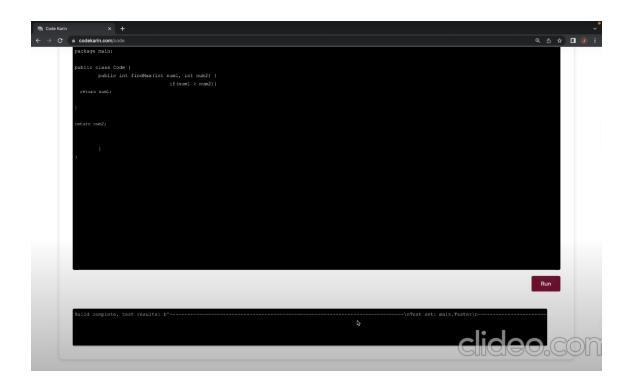

Once finished the user will know if they got the problem correct by the console found at the very bottom of the page. Use the scroll bar to see the right side of the console. A correctly answered question will be indicated by "Failures: 0, Errors: 0, Skipped: 0, ..." As shown below:

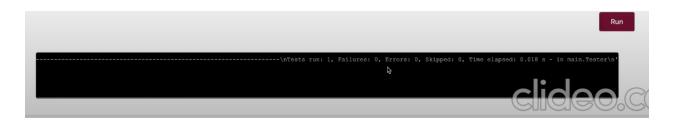

## 3.3 Compete in Coding Contest

When a student wishes to compete in a coding contest. They first must login. View section 3.1 again for login information. Once they have logged in and selected "View C classrooms" and picked their desired classroom (as explained previously in the document). The user will be brought back to this page where they can select the "Contest" button:

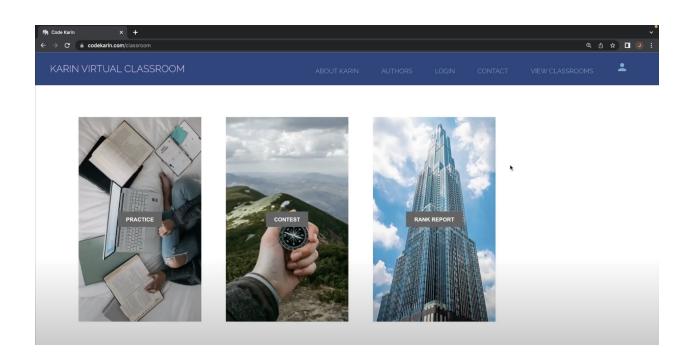

Once contest is selected the user can pick from multiple different contest as shown below:

| 🏟 Code Karin 🛛 🗙 🕂                                 |                                                 |  |  |  | į | Ų <sup>0</sup> |  |  |
|----------------------------------------------------|-------------------------------------------------|--|--|--|---|----------------|--|--|
| ← → C (a codekarin.com/contest-list Q (b ☆) I (0): |                                                 |  |  |  |   |                |  |  |
| KARIN VIRTUAL CLASSF                               | ROOM                                            |  |  |  |   |                |  |  |
| Contests                                           |                                                 |  |  |  |   | *              |  |  |
|                                                    | test-contest<br>Ouestions: 1<br>DUE: 05-08-2022 |  |  |  |   |                |  |  |
|                                                    |                                                 |  |  |  |   |                |  |  |
|                                                    |                                                 |  |  |  |   |                |  |  |

Once the desired coding contest is selected the user will be have access to a list of coding contest questions as shown here:

| ∰ Code Karin     ×     +       ←     →     C*     a codekarin.com/contest-detail | 1                                                                                              |  |  | v<br>@ @ ☆ D @ : |
|----------------------------------------------------------------------------------|------------------------------------------------------------------------------------------------|--|--|------------------|
| KARIN VIRTUAL CLASSF                                                             | ROOM                                                                                           |  |  | VIEW CLASSROOMS  |
| LOOK what quest                                                                  | ons we can do today!!!<br>test-contest/test-0<br>Description write a function to add 2 numbers |  |  |                  |

After selecting the question the user will be prompted with the closing page where the question will be displayed in the above white text box and users will be able to write their answers in the black text box.

| 🏟 Code Karin                    | × +                                                                     |       | ~   |  |
|---------------------------------|-------------------------------------------------------------------------|-------|-----|--|
| $\leftrightarrow \rightarrow G$ | a codekarin.com/code                                                    | Q 🖞 🖈 | ) : |  |
| Codi                            |                                                                         |       |     |  |
|                                 |                                                                         |       |     |  |
|                                 | test-contest/test-o                                                     |       |     |  |
|                                 |                                                                         |       |     |  |
|                                 | write a function to add 2 numbers                                       |       |     |  |
|                                 | Code                                                                    |       |     |  |
|                                 | package main;                                                           |       |     |  |
|                                 | public class Code{                                                      |       |     |  |
|                                 | <pre>public int add(int a, int b) {     /* your code goes here */</pre> |       |     |  |
|                                 | / Your Yone good Here /                                                 |       |     |  |
|                                 | }<br>]                                                                  |       |     |  |
|                                 |                                                                         |       |     |  |
|                                 |                                                                         |       |     |  |
|                                 | I                                                                       |       |     |  |
|                                 |                                                                         |       |     |  |
|                                 |                                                                         |       |     |  |
|                                 |                                                                         |       |     |  |
|                                 |                                                                         |       |     |  |
|                                 |                                                                         |       |     |  |
|                                 |                                                                         |       |     |  |
|                                 |                                                                         |       |     |  |

When the user is done they can select the "Run" button at the bottom of the page. Similar to last time when an answer is correct it will be indicated by what is highlighted in blue at the bottom of the last console:

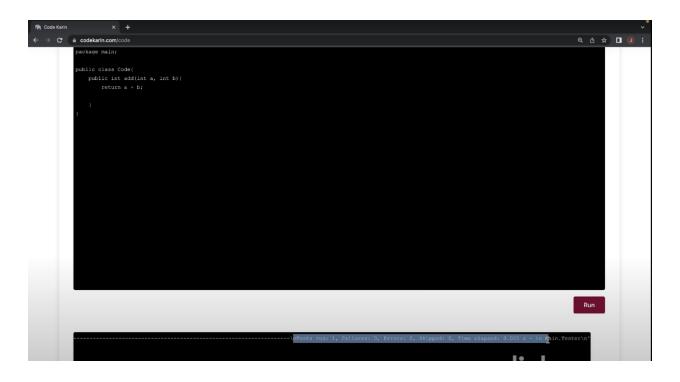

#### 3.4 View Rank

If a user wishes to view their rank. There are two ways to complete this. One rank is for the number of correctly answered practice problems. The second rank is the number of correctly answered coding contest questions.

#### 3.4.1 View Rank in Practice Problem

To view a user's rank after completing a practice problem the user must be logged in (explained in section 3.1). Once this requirement is met the user can view their ranking. This is done by selecting the "View Classrooms" page. Once the desired classroom is selected the user will be prompted with this page:

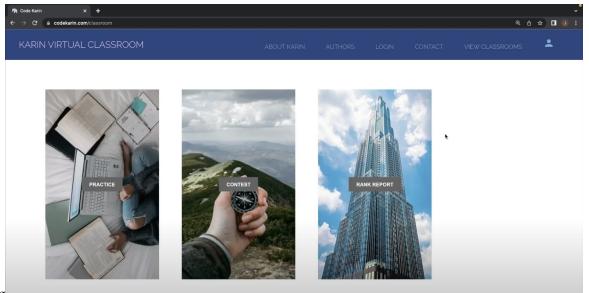

Confi Page 13 The user must select the "Rank Report" button found on the far right. After selecting this button the user will see their rankings as shown below:

| f∯n Code Karin x +<br>← → C ⊕ codekarin.com/report |                   |  | ල | 、<br>• ★ □ • • |
|----------------------------------------------------|-------------------|--|---|----------------|
| KARIN VIRTUAL CLASSROOM                            |                   |  |   | *              |
|                                                    |                   |  |   |                |
| Here is the report for COSC10104:Ir                | ntroToProgramming |  |   |                |
| Name                                               | Finished Problems |  |   |                |
| AnonGirrafe                                        | 4                 |  |   |                |
| AnonAngel                                          | 2                 |  |   |                |
| AnonBear                                           | 2                 |  |   |                |
| AnonFish                                           | 0                 |  |   |                |
| AnonPinapple                                       | 0                 |  |   |                |
| AnonGecko                                          | 0                 |  |   |                |
|                                                    |                   |  |   |                |
|                                                    |                   |  |   |                |

### 3.4.1 View Rank in Coding Contest

For a user to view their ranking in coding contest questions they must be logged in (explained in section 3.1). Once the user is logged in they must select "View Classrooms" and select their desired classroom. Once that is complete they will be shown this page:

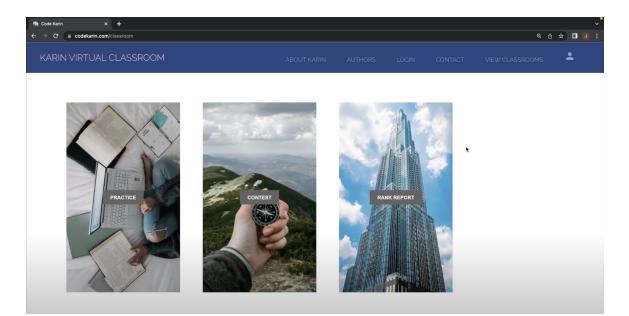

Here they must select the "Contest" button. After selecting the contest button they must select their desired coding contest as shown below:

| Image: Market of the second second secon |                                                 |  |  | ፍ ዕ | ,<br>• ∎ @ : |
|----------------------------------------------------------------------------------------------------|-------------------------------------------------|--|--|-----|--------------|
| KARIN VIRTUAL CLASSF                                                                                                    | ROOM                                            |  |  |     | *            |
| Contests                                                                                                    |                                                 |  |  | ×   |              |
|                                                                                                    | test-contest<br>Ouestions: 1<br>DUE: 05-08-2022 |  |  |     |              |
|                                                                                                    |                                                 |  |  |     |              |
|                                                                                                    |                                                 |  |  |     |              |

Once the necessary coding contest has been selected the user will be brought to a list of coding questions as shown here:

| 📬 Code Karin X 🕂     |                                                                      |  |  | ~       |
|----------------------|----------------------------------------------------------------------|--|--|---------|
| ← → C                |                                                                      |  |  | @ @ ☆ ◘ |
| KARIN VIRTUAL CLASSF | ROOM                                                                 |  |  |         |
| Look what questi     | ons we can do today!!!                                               |  |  |         |
|                      | test-contest/test-0<br>Description write a function to add 2 numbers |  |  |         |
| Rank Report          |                                                                      |  |  |         |
|                      |                                                                      |  |  |         |

To view the students ranking in the coding contest questions the user then must press the "Rank Report" button located on the bottom left of the page. Once selected the user will be shown a page similar to this:

| le Karin X +                           |                  |         |       |         |                 |       |
|----------------------------------------|------------------|---------|-------|---------|-----------------|-------|
| C  a codekarin.com/contest-report      |                  |         |       |         | Q (1)           | * 🛛 🔍 |
| ARIN VIRTUAL CLASSROOM                 | ABOUT KARIN      | AUTHORS | LOGIN | CONTACT | VIEW CLASSROOMS | •     |
| Here is the report for COSC10104:Intro | oToProgramming   |         |       |         |                 |       |
| Name                                   | Finished Problem | ns      |       |         |                 |       |
| AnonGirrafe                            | 1.               |         |       |         |                 |       |
|                                        |                  |         |       |         |                 |       |
| AnonAngel                              | 0                |         |       |         |                 |       |
| AnonFish                               | 0                |         |       |         |                 |       |
|                                        |                  |         |       |         |                 |       |
| AnonFish                               | 0                |         |       |         |                 |       |